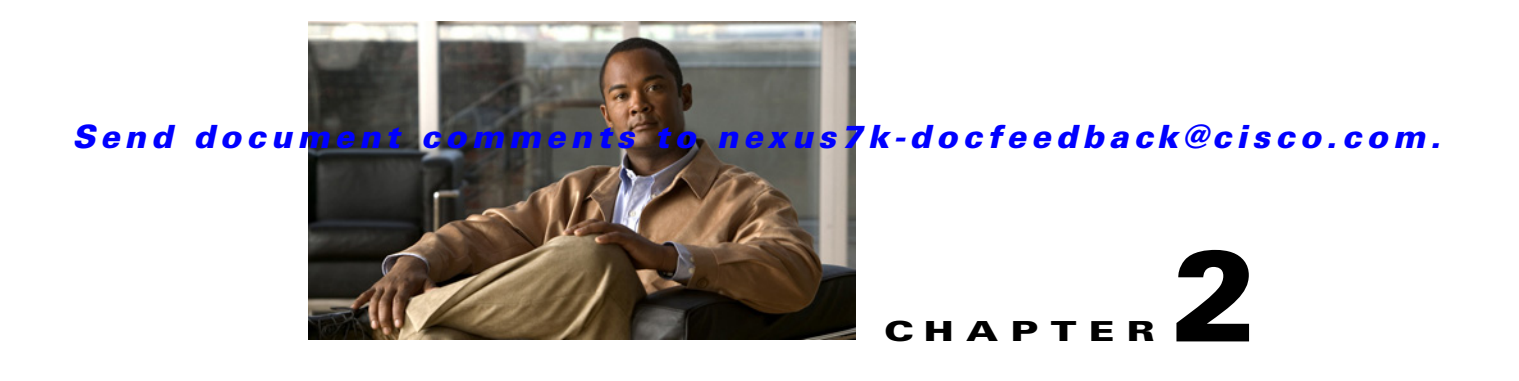

# **Using Modular QoS CLI**

This chapter describes how to configure Modular QoS CLI (MQC) objects that can be used for configuring QoS features.

This chapter includes the following sections:

- [Information About MQC, page 2-1](#page-0-0)
- **•** [Licensing Requirements for Using MQC Objects, page 2-2](#page-1-1)
- **•** [Using an MQC Object, page 2-2](#page-1-0)
- [Attaching and Detaching a QoS Policy Action from an Interface, page 2-18](#page-17-0)
- **•** [Feature History for Using Modular QoS CLI, page 2-21](#page-20-0)

# <span id="page-0-0"></span>**Information About MQC**

MQC provides a language to define QoS policies.

**Note** MQC commands are included in the *Cisco Nexus 7000 Series NX-OS Quality of Service Command Reference, Release 4.0*

You configure QoS policies using three steps:

- **1.** Define traffic classes.
- **2.** Associate policies and actions with each traffic class.
- **3.** Attach policies to logical or physical interfaces and VLANs.

MQC provides three command types to define traffic classes and policies:

- **• class-map**—Defines a class map that represents a class of traffic based on packet-matching criteria. Class maps are referenced in policy maps.
- **table-map**—Defines a table map that represents a mapping from one set of packet field values to another set of packet fields. Table maps are referenced in policy maps.
- **policy-map**—Defines a policy map that represents a set of policies to be applied on a class-by-class basis to class maps.

You define the following class-map and policy-map object types when you create them:

**• qos**—Defines MQC objects that you can use for marking and policing.

**• queuing**—Defines MQC objects that you can use for queuing and scheduling.

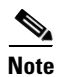

**Note** The **qos** type is the default.

You can attach policies to ports, port channels, VLANs, subinterfaces, or tunnels by using the **service-policy** interface configuration command.

You can view all or individual values for MQC objects by using the **show table-map**, **show class-map**, and **show policy-map** commands.

**Note** The system may accept QoS and ACL commands if you are working in the interface configuration mode and the module on which the interface is present is reloaded, even if that module is not present in the system at that time.

# <span id="page-1-1"></span>**Licensing Requirements for Using MQC Objects**

The following table shows the licensing requirements for this feature:

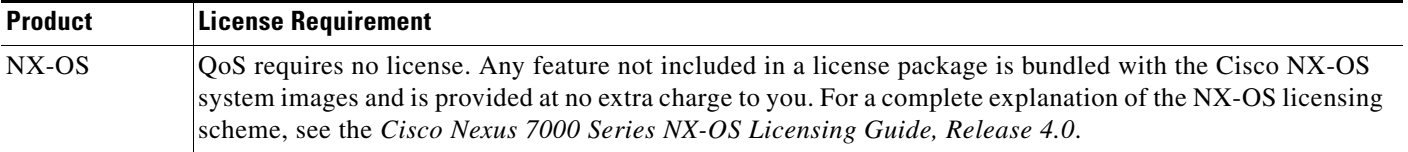

However, using VDCs requires an Advanced Services license.

# <span id="page-1-0"></span>**Using an MQC Object**

You configure QoS and queuing policies using the MQC class-map, policy-map, and table-map objects. You cannot use table maps in queuing policies. After you configure class maps and policy maps, you can attach one policy map of each type to each of the ingress or egress directions of an interface. [Figure 2-1](#page-1-2) lists the maximum QoS and queuing policies that you can define on each interface.

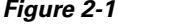

<span id="page-1-2"></span>*Figure 2-1 Maximum QoS Policies Per Interface*

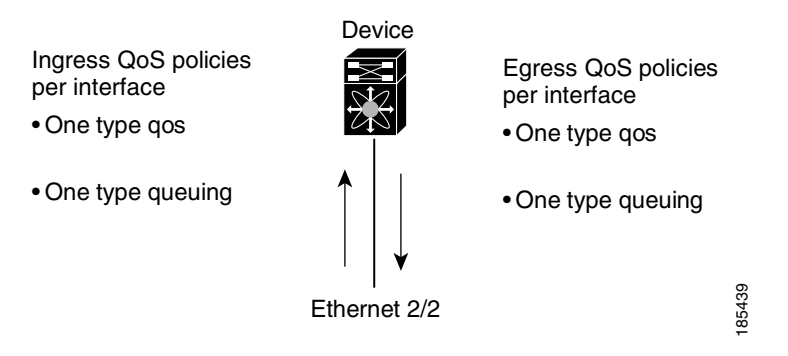

A policy map contains either a QoS policy or queuing policy. The policy map references the names of class maps that represent traffic classes. For each class of traffic, the device applies the policies on the interface or VLAN that you select.

A packet is matched sequentially to a class of traffic starting from the first traffic class definition. When a match is found, the policy actions for that class are applied to the packet.

The reserved class map receives all traffic that is not matched in type qos policies, and the device applies the policy actions as it would for any other traffic class. You use class-default to perform mutations (mutation is a method for translating QoS values in the packet header prior to traffic classification).

**Note** You can access user-defined MQC objects only in the virtual device context (VDC) in which they were created. You can access the system-defined MQC objects in all VDCs.

This section includes the following topics:

- **•** [Type qos Policies, page 2-3](#page-2-0)
- **•** [Type queuing Policies, page 2-5](#page-4-1)
- **•** [System-Defined MQC Objects, page 2-6](#page-5-0)
- **•** [Configuring an MQC Object, page 2-10](#page-9-0)
- **•** [Applying Descriptions to MQC Objects, page 2-16](#page-15-0)
- **•** [Verifying an MQC Object, page 2-18](#page-17-1)

## <span id="page-2-0"></span>**Type qos Policies**

You use type qos policies to mark, to apply mutations, to set the ingress port trust state, and to police packets.

[Figure 2-2](#page-3-0) shows the QoS policy structure with the associated MQC objects of type qos without mutation, and [Figure 2-3](#page-4-0) shows the QoS policy structure with mutation. The MQC objects are shown in bold.

**OL-12927-02**

Г

<span id="page-3-0"></span>

*Figure 2-2 QoS Policy Diagram Showing Type qos MQC Object Usage without Mutation*

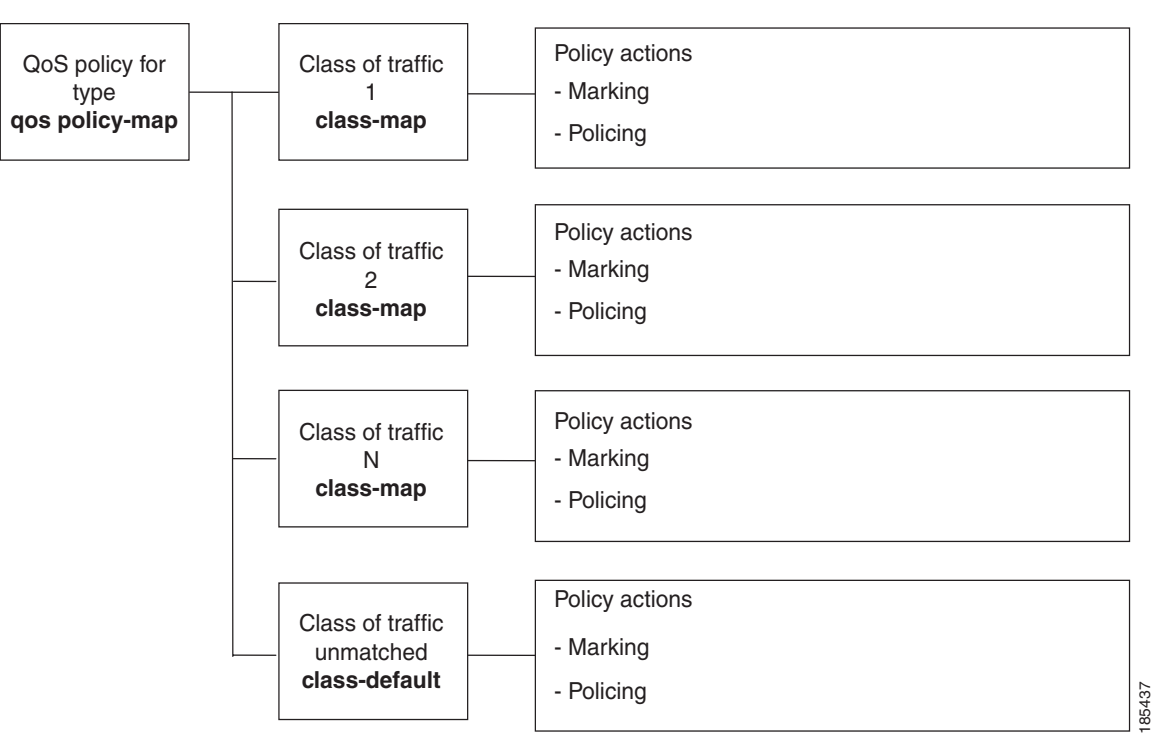

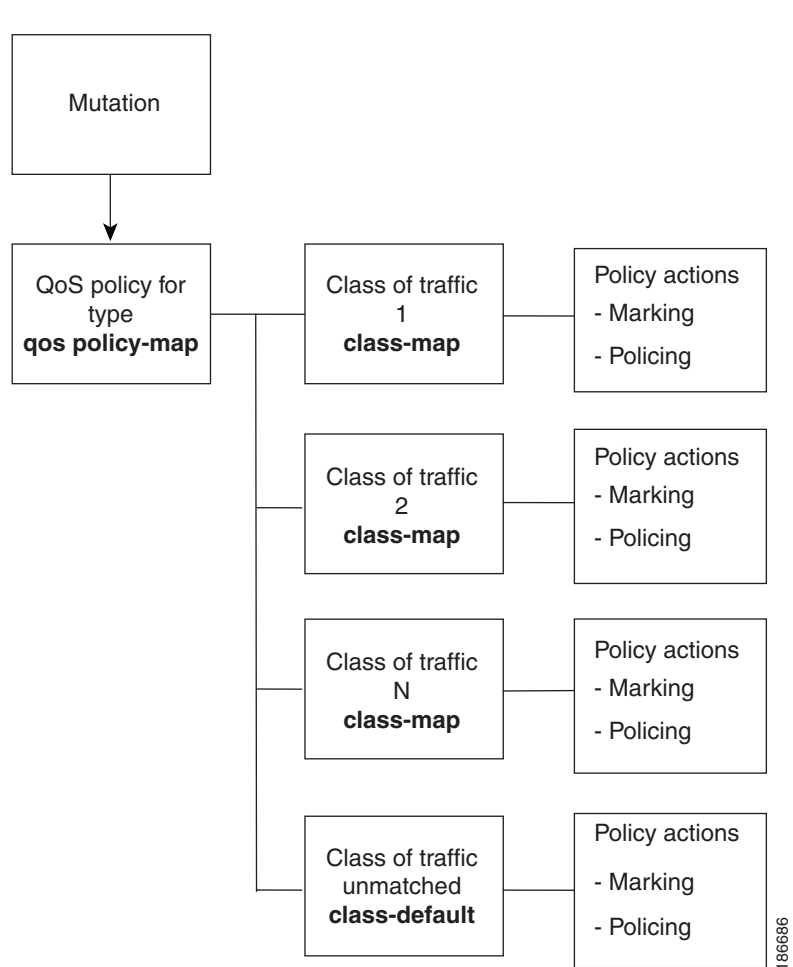

#### <span id="page-4-0"></span>*Figure 2-3 QoS Policy Diagram Showing Type qos MQC Object Usage with Mutation*

## <span id="page-4-1"></span>**Type queuing Policies**

You use type queuing policies to mark, shape, and queue packets. Marking is limited to the CoS field and does not support the use of table maps.

[Figure 2-4](#page-5-1) shows the QoS policy structure with associated MQC objects of type queuing. The MQC objects are shown in bold.

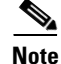

**Note** MQC table-map objects cannot be used in policies of type queuing.

<span id="page-5-1"></span>

*Figure 2-4 QoS Policy Diagram Showing Type queuing MQC Object Usage*

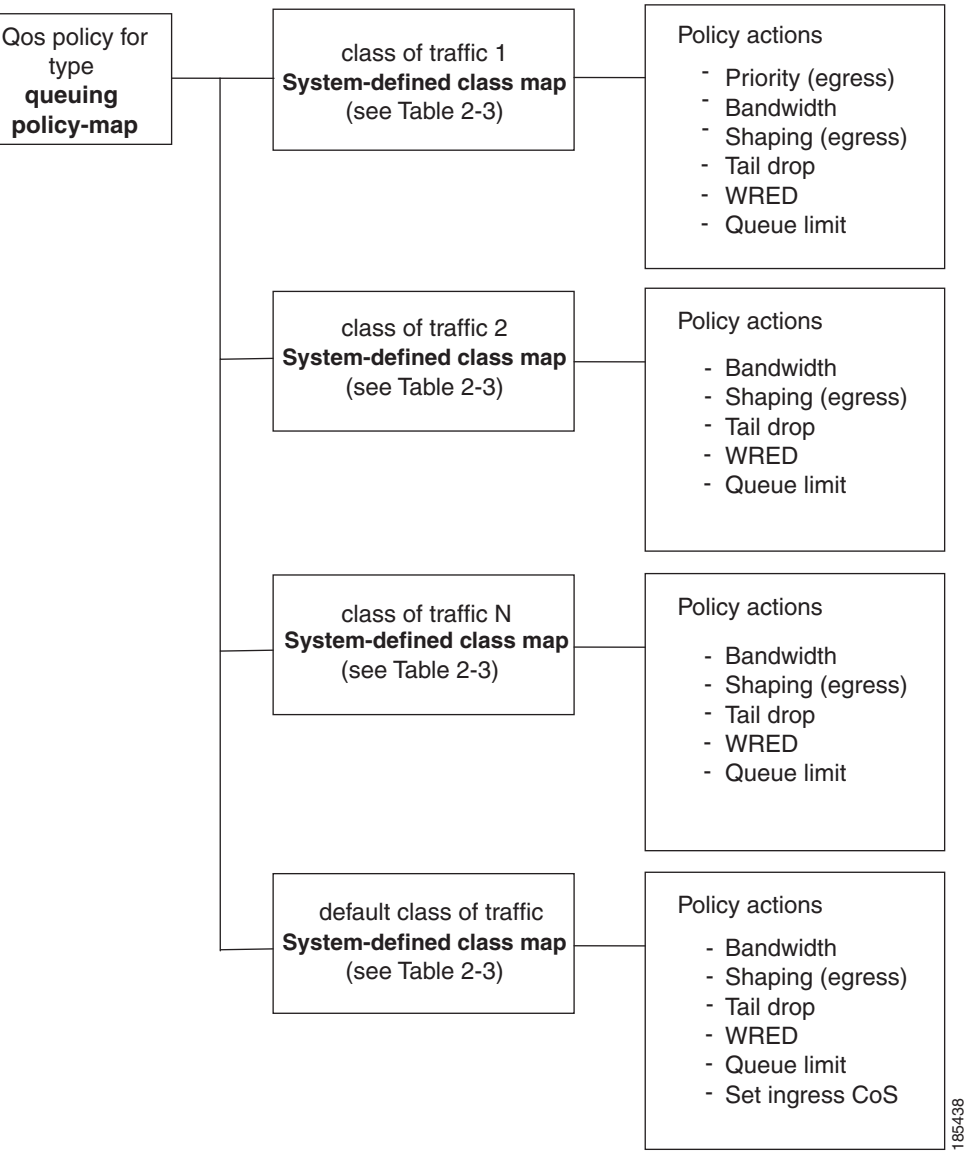

Note: See Chapter 5, "Queuing and Scheduling," for information on configuring these parameters.

## <span id="page-5-0"></span>**System-Defined MQC Objects**

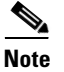

**Note** These are the default MQC objects. All of these values apply across all VDCs.

When you configure QoS features, and the systems requests one of these MQC objects, you can use these system-defined objects.The system-defined MQC objects are shown in [Table 2-1.](#page-6-0) See the tables listed next to the object for information on these system-defined objects.

<span id="page-6-0"></span>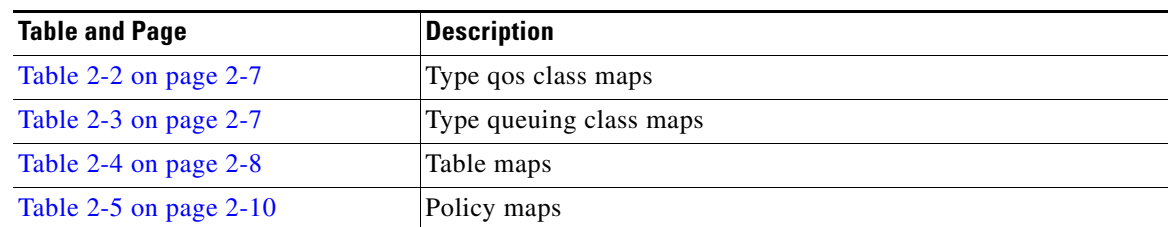

#### *Table 2-1 System-Defined MQC Objects*

Type qos class maps that are defined by the system are listed in [Table 2-2.](#page-6-1)

<span id="page-6-1"></span>**Note** You cannot reference the conform-color-in, conform-color-out, exceed-color-in, or exceed-color-out class maps in a policy map.

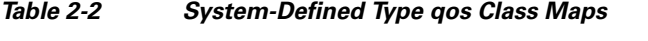

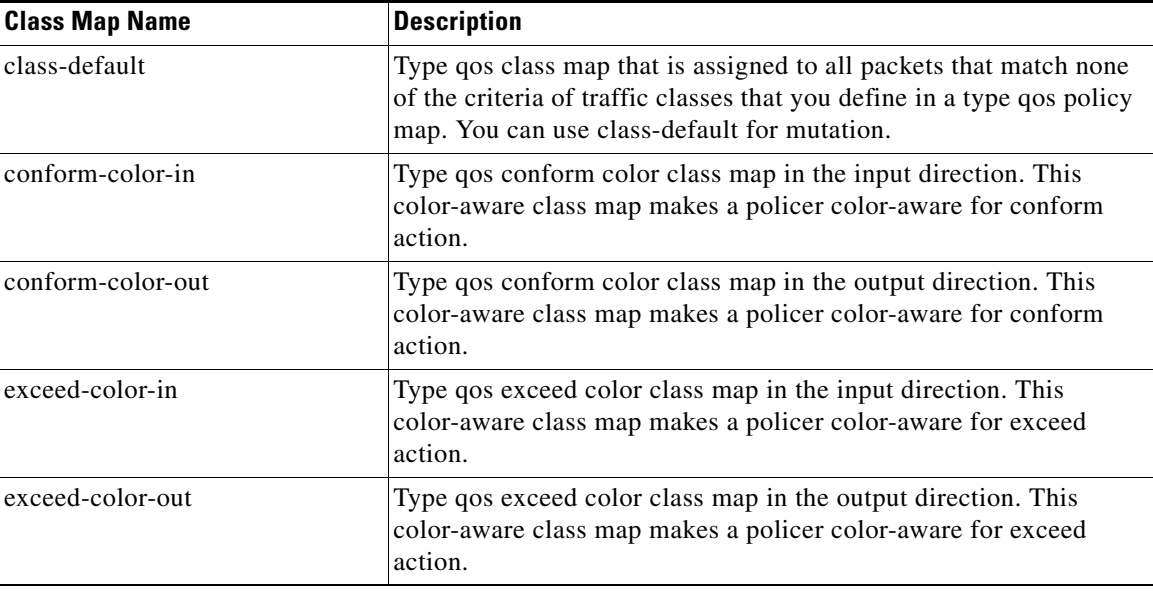

Type queuing class maps that are defined by the system are listed in [Table 2-3.](#page-6-2)

#### *Table 2-3 System-Defined Type queuing Class Maps*

<span id="page-6-2"></span>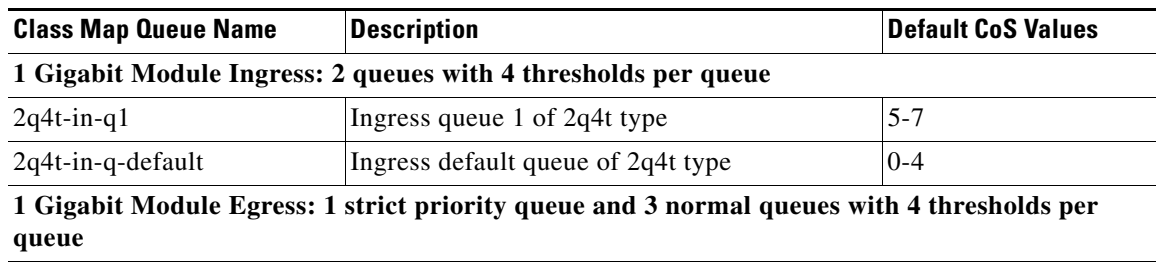

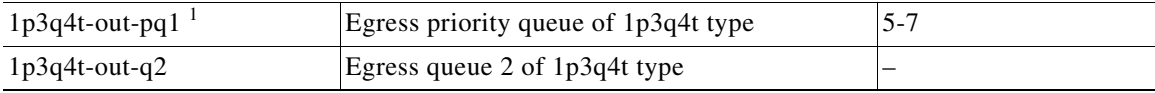

 $\label{eq:1} \pmb{\mathscr{C}}$ 

*Table 2-3 System-Defined Type queuing Class Maps (continued)*

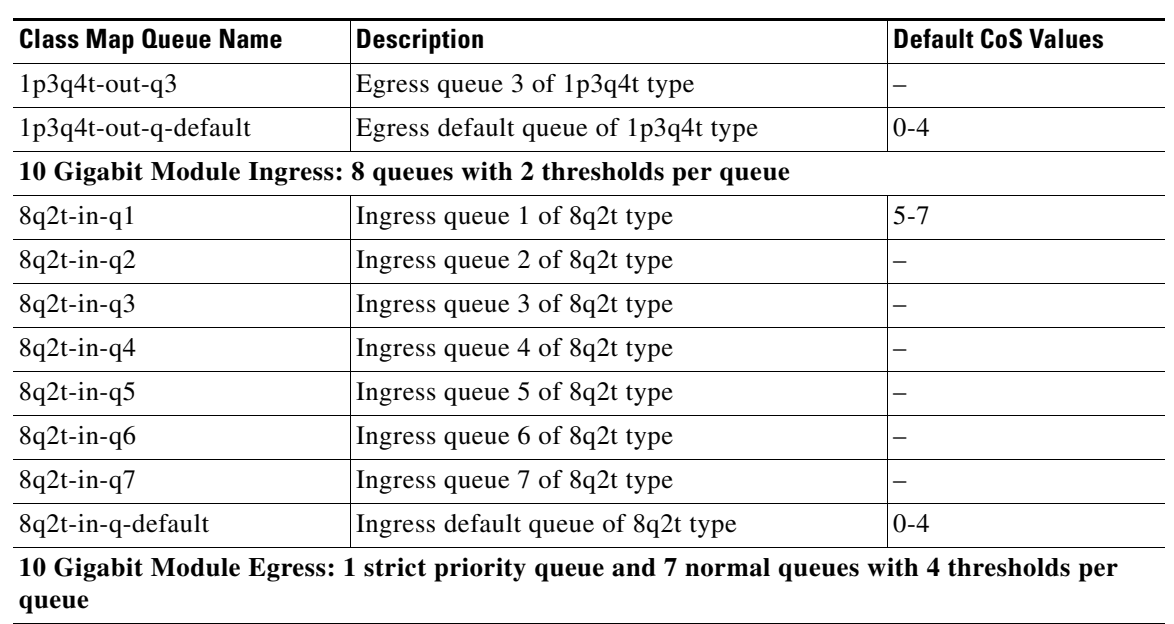

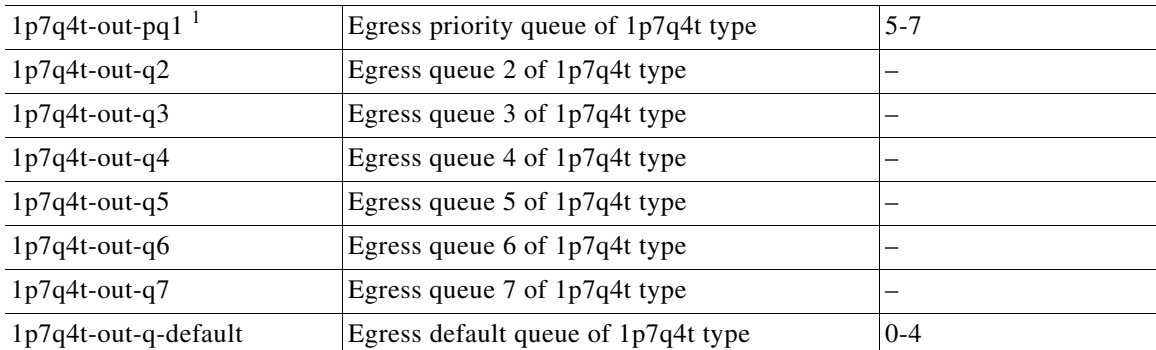

1. These are either priority or normal queues. If you use the priority keyword in your configuration, these are used as priority queues. Otherwise, they are used as normal queues.

Table maps that are defined by the system are listed in [Table 2-4](#page-7-0). The default mapping of values in the tables maps is contained in RFC 2597.

<span id="page-7-0"></span>*Table 2-4 System-Defined Table Maps*

| <b>Table Map Name</b> | <b>Description</b>                                                                        |
|-----------------------|-------------------------------------------------------------------------------------------|
| cir-markdown-map      | Table map used to mark down packets that exceed the committed<br>information rate (CIR).  |
|                       | Enter the show table-map command to display the default<br><b>Note</b><br>mapping.        |
| pir-markdown-map      | Table map used to mark down packets that violate the peak<br>information rate (PIR).      |
|                       | Enter the <b>show table-map</b> command to display the default<br><b>Note</b><br>mapping. |
| cos-discard-class-map | Table map used to map the CoS value to the discard-class value.                           |

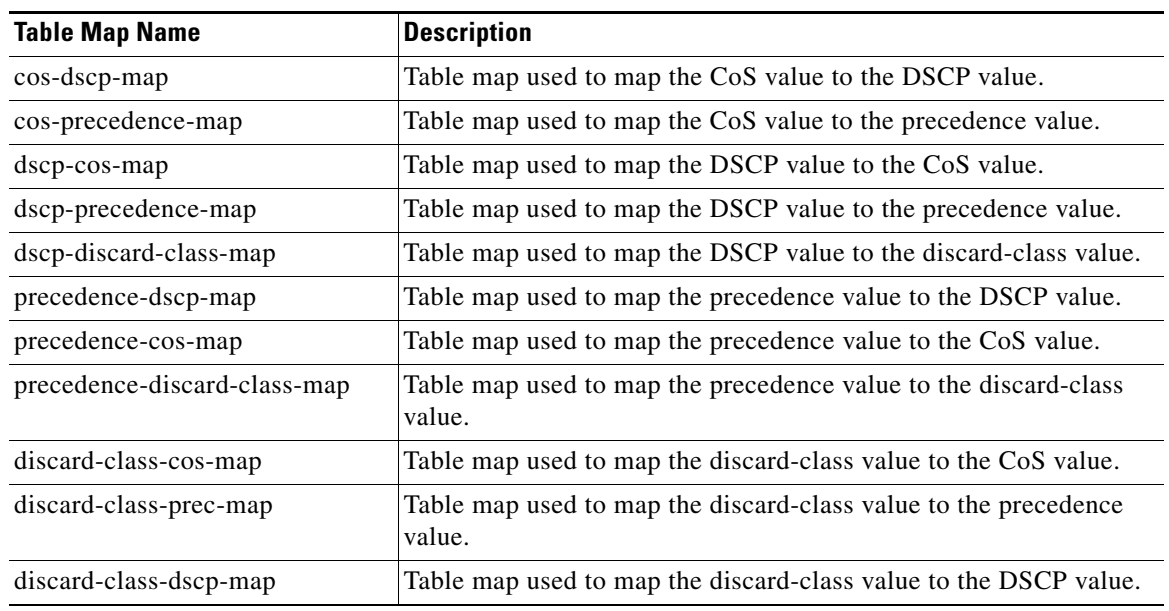

#### *Table 2-4 System-Defined Table Maps (continued)*

Policy maps that are defined by the system are listed in [Table 2-5](#page-9-1).

<span id="page-9-1"></span>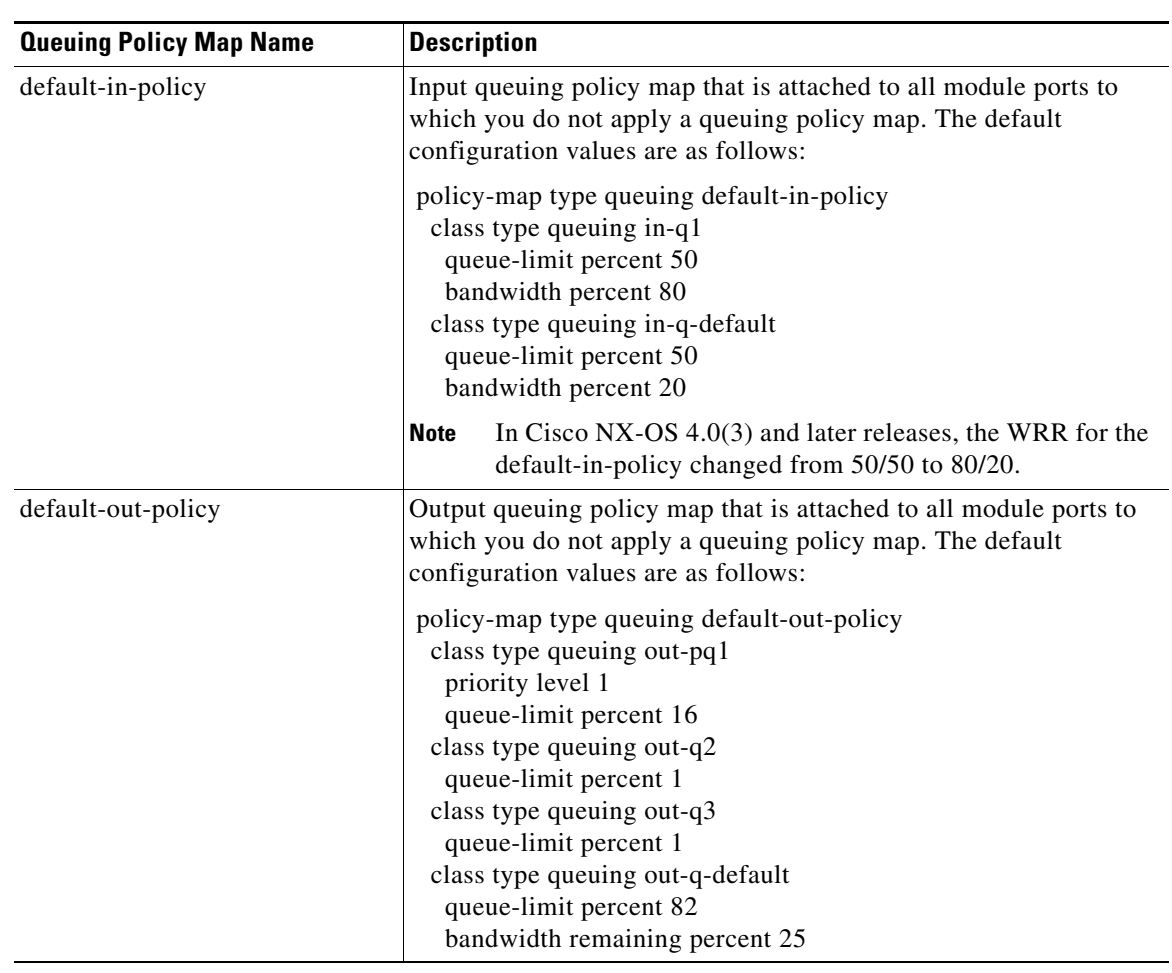

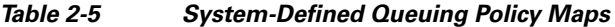

## <span id="page-9-0"></span>**Configuring an MQC Object**

When you specify a MQC object command, the device creates the object if it does not exist and then enters map mode.

To remove a class-map, table-map, or policy-map object, use the **no** form of the command that you used to create the object.

For the commands that you can use in the MQC object mode, see the following configuration chapters:

- **•** Chapter 3, "Configuring Classification"
- **•** Chapter 4, "Configuring Marking"
- **•** Chapter 5, "Configuring Mutation Mapping"
- **•** Chapter 6, "Configuring Policing"
- Chapter 7, "Configuring Queuing and Scheduling"

This section includes the following topics:

- **•** [Configuring or Modifying a Class Map, page 2-11](#page-10-0)
- **•** [Configuring or Modifying a Table Map, page 2-13](#page-12-0)

**•** [Configuring or Modifying a Policy Map, page 2-15](#page-14-0)

#### <span id="page-10-0"></span>**Configuring or Modifying a Class Map**

You can create or modify a class map. You can then reference class maps in policy maps.

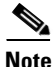

**Note** You cannot create a queuing class map; you must use one of the system-defined queuing class maps listed in [Table 2-3](#page-6-2).

#### **SUMMARY STEPS**

- **1. config t**
- **2. class-map** [**type qos**] [**match-any** | **match-all**] *class-map-name*
- **3. exit**
- **4. class-map** [**type qos**] {**conform-color-in** | **conform-color-out** | **exceed-color-in** | **exceed-color-out**}
- **5. exit**
- **6. class-map type queuing match-any** *class-queuing-name*
- **7. exit**
- **8. show class-map [type qos]** [*class-map-name* | **conform-color-in** | **conform-color-out** | **exceed-color-in** | **exceed-color-out**]
- **9. show class-map type queuing** [*class-queuing-name*]
- **10. copy running-config startup-config**

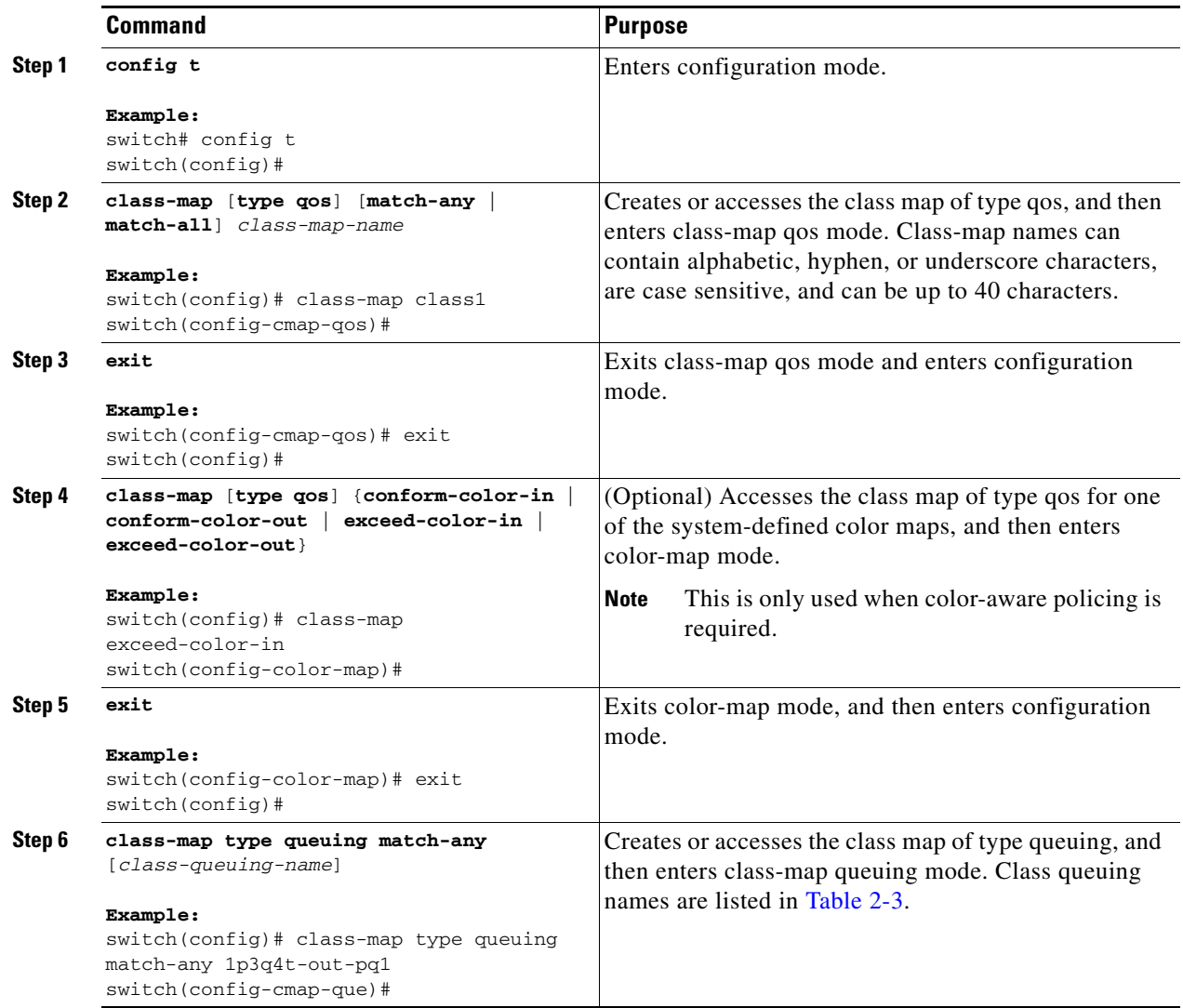

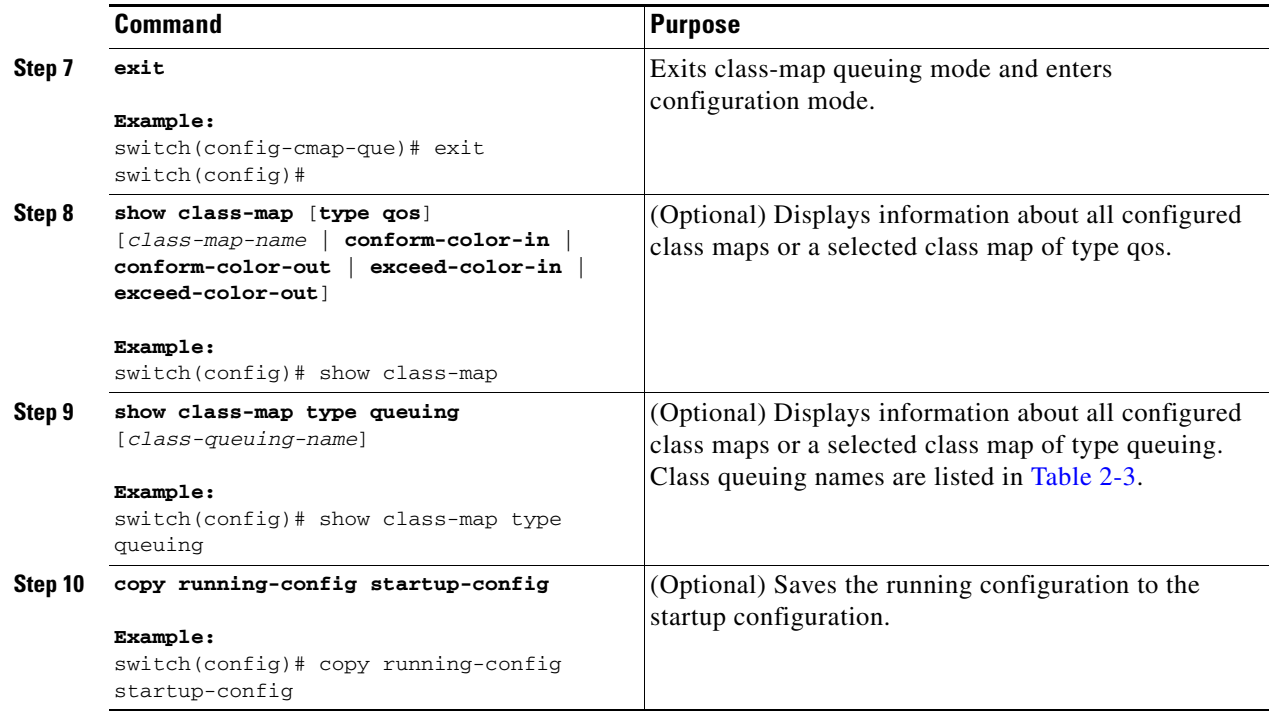

### <span id="page-12-0"></span>**Configuring or Modifying a Table Map**

You can create or modify a table map that you can reference in policy maps. See Chapter 4, "Configuring Marking" for information on configuring table maps.

#### **SUMMARY STEPS**

- **1. config t**
- **2. table-map** *table-map-name*
- **3. exit**
- **4. table-map** {**cir-markdown-map** | **pir-markdown-map** | **cos-discard-class-map** | **cos-dscp-map** | **cos-precedence-map** | **dscp-cos-map** | **dscp-precedence-map** | **dscp-discard-class-map** | **precedence-dscp-map** | **precedence-cos-map** | **precedence-discard-class-map** | **discard-class-cos-map** | **discard-class-prec-map** | **discard-class-dscp-map**}
- **5. exit**
- **6. show table-map** [*table-map-name* | **cir-markdown-map** | **pir-markdown-map** | **cos-discard-class-map** | **cos-dscp-map** | **cos-precedence-map** | **dscp-cos-map** | **dscp-precedence-map** | **dscp-discard-class-map** | **precedence-dscp-map** | **precedence-cos-map** | **precedence-discard-class-map** | **discard-class-cos-map** | **discard-class-prec-map** | **discard-class-dscp-map**}
- **7. copy running-config startup-config**

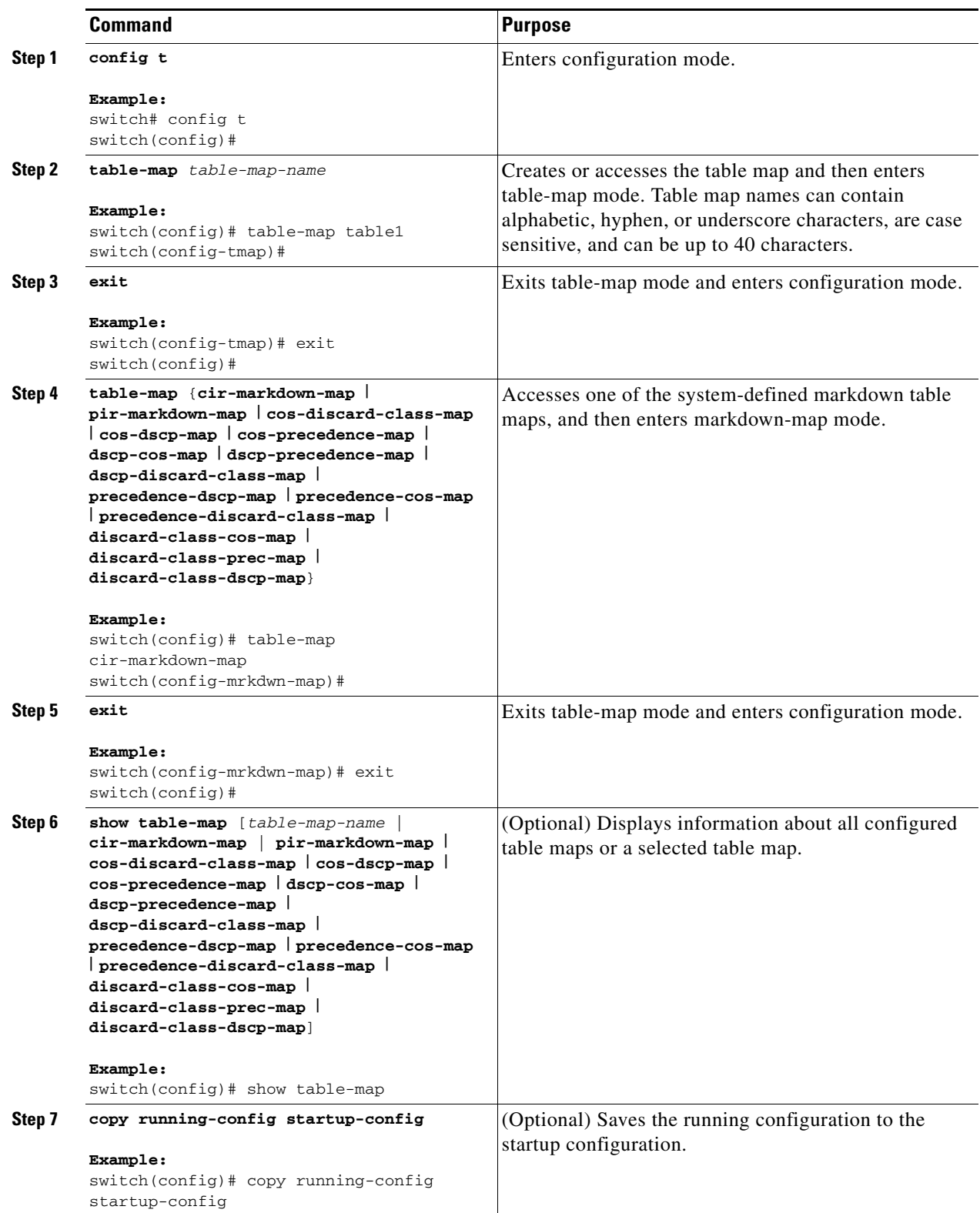

### <span id="page-14-0"></span>**Configuring or Modifying a Policy Map**

You can create or modify a policy map that you can use to define actions to perform on class maps.

#### **SUMMARY STEPS**

- **1. config t**
- **2. policy-map** [**type qos**] [**match-first**] *policy-map-name*
- **3. exit**
- **4. policy-map type queuing** [**match-first**] *policy-map-name*
- **5. exit**
- **6. show policy-map** [**type qos**] [*policy-map-name*]
- **7. show policy-map type queuing** [*policy-map-name*]
- **8. copy running-config startup-config**

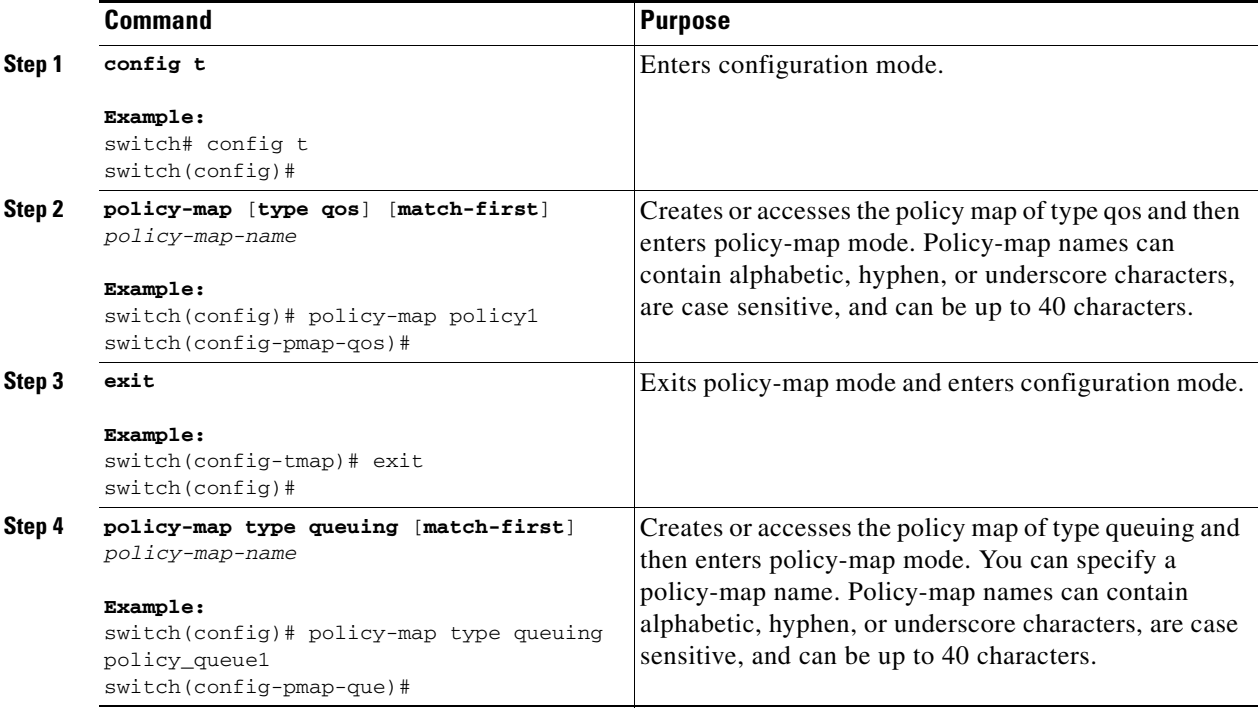

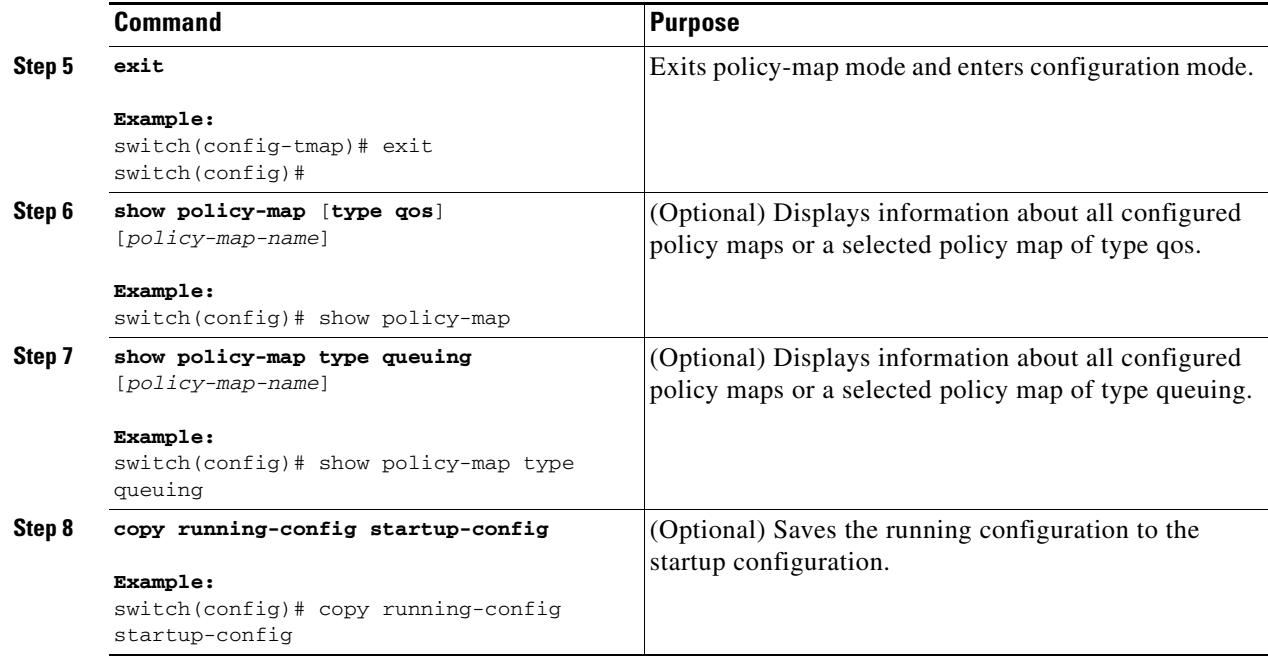

## <span id="page-15-0"></span>**Applying Descriptions to MQC Objects**

You can apply the **description** command to any MQC object.

#### **SUMMARY STEPS**

- **1. config t**
- **2. class-map** [**type qos**] [**match-any** | **match-all**] *class-map-name*
	- **table-map** *table-map-name*
	- *or*

*or*

**policy-map** [**type qos**] [**match-first**] *policy-map-name*

- **3. description** *string*
- **4. exit**
- **5. copy running-config startup-config**

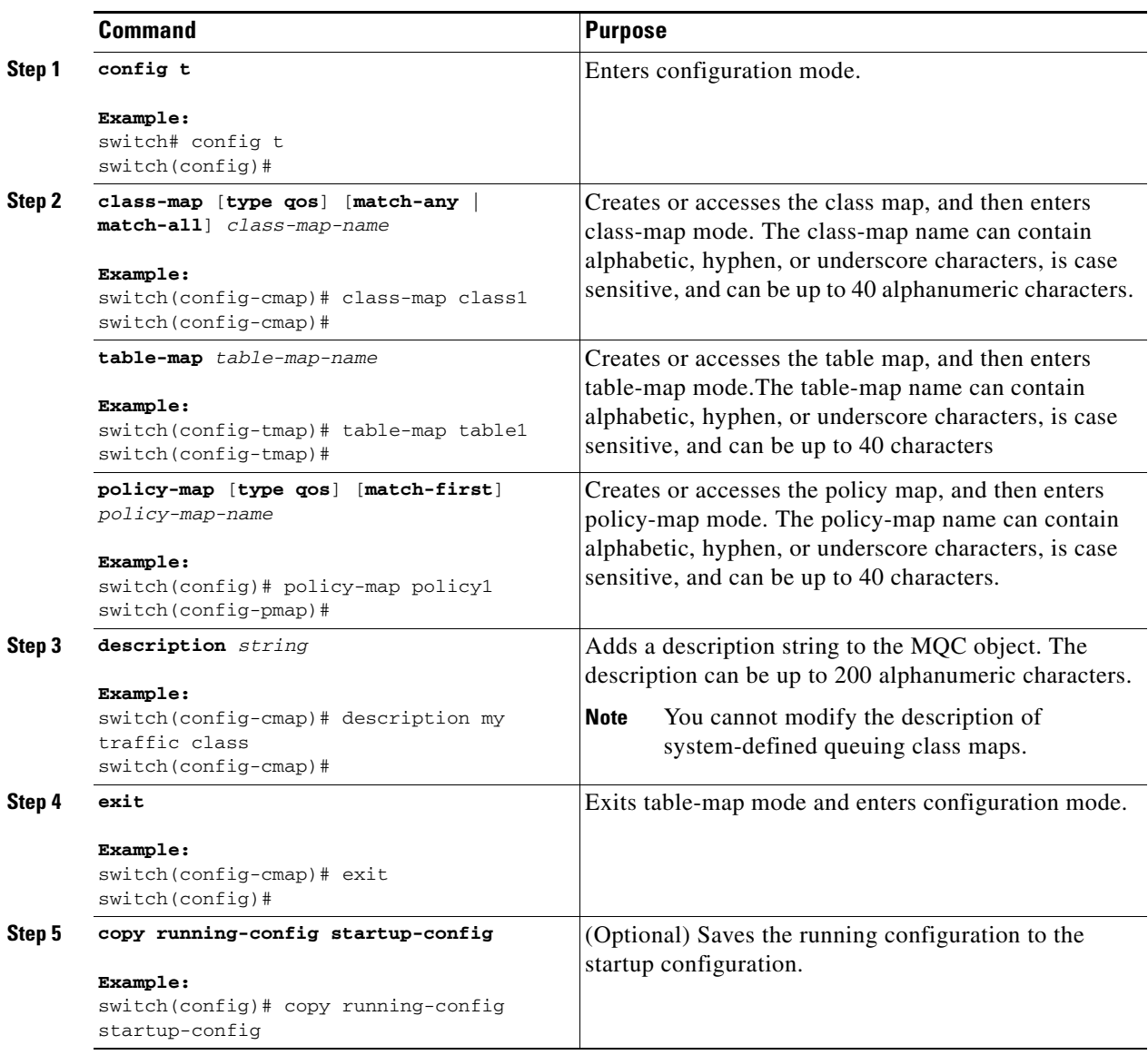

## <span id="page-17-1"></span>**Verifying an MQC Object**

To display MQC object configuration information, perform one of the following tasks:

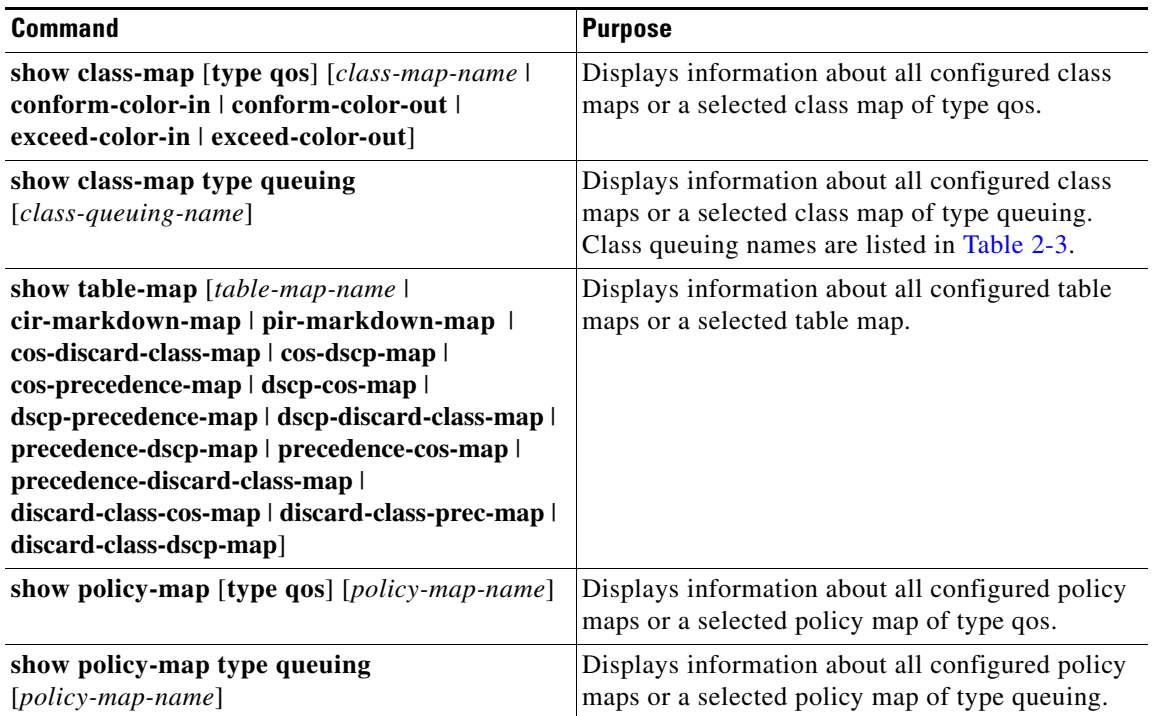

For detailed information about the fields in the output from these commands, see the *Cisco NX-OS Quality of Service Command Reference*.

# <span id="page-17-0"></span>**Attaching and Detaching a QoS Policy Action from an Interface**

The software does not allow you to enable or disable QoS features with a configuration command. To enable or disable QoS features, you must attach or detach QoS policies to or from interfaces, VLANs, or tunnels as described in this section.

**Note** You must enable the **tunnel feature** by entering the feature tunnel command and configure the tunnel before you attach policies.

The system-defined type queuing class maps (see [Table 2-3\)](#page-6-2) are attached to each interface unless you specifically attach a different class map.

**Note** The device restricts QoS policies to one per interface per direction (ingress or egress) for each of the policy types qos and queuing.

Policies that are defined at multiple interfaces have the following restrictions:

- **•** A QoS policy attached to the physical port will take effect when the port is not a member of a port channel.
- **•** A QoS policy attached to a port channel will take effect even when policies are attached to member ports.
- **•** A QoS policy attached to a VLAN interface is applied to all ports in that VLAN that do not have other policies specifically applied.
- One ingress policy type queuing is supported for each Layer 2 port- and Layer 2 port-channel interface in both the ingress and egress direction. Egress type qos policies are not allowed on Layer 2 port or Layer 2 port-channel interfaces.
- One ingress and one egress QoS policy are supported for each Layer 3 and Layer 3 port-channel interface.
- **•** One ingress and one egress QoS policy are supported for each VLAN.
- One ingress and one egress queuing policy are supported for each Layer 2 port-, Layer 2 port-channel, Layer 3 port-, and Layer 3 port-channel interface.
- When a VLAN or port channel, or both, touches multiple forwarding engines, all policies that enforce a rate are enforced per forwarding engine.

For example, a policer configured on a specific VLAN that limits the rate for the VLAN to 100 Mbps and has one switch port in the VLAN on one module and has another switch port in the VLAN on another module, each forwarding engine enforces the 100-Mbps rate. In this case, you could actually have up to 200 Mbps in the VLAN you configured to limit the rate to 100 Mbps.

**Note** Default queuing policies are active, unless you configure and apply another policy. See [Table 2-5](#page-9-1) for the default queuing policies.

The interface where a QoS policy is applied is summarized in [Table 2-6.](#page-18-0) Each row represents the interface levels. The entry descriptions are as follows:

- **•** Applied—Interface where an attached policy is applied.
- **•** Present—Interface where a policy is attached but not applied.
- **•** Not present—Interface where no policy is attached.
- **•** Present or not—Interface where a policy is either attached or not, but not applied.

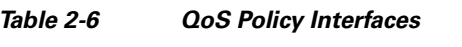

<span id="page-18-0"></span>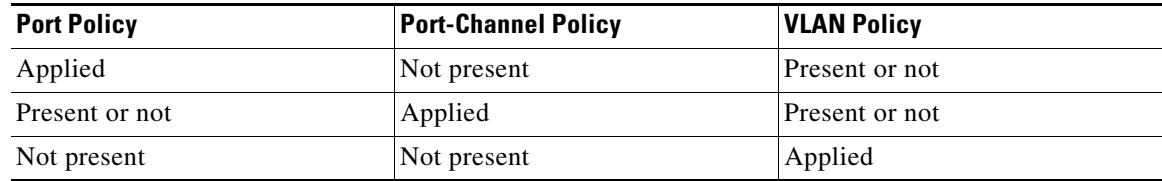

To attach a policy map to an interface, use the **service-policy** interface command mode or the VLAN command mode. You specify whether the policies defined in the policy map are applied to the input or output stream of packets on the interface.

To detach a policy map from an interface or VLAN, use the **no** form of the **service-policy** interface command mode or the VLAN command mode.

#### **SUMMARY STEPS**

- **1. config t**
- **2. interface** {[**ethernet** *slot/port*] *|* [**port-channel** *channel-number*] *|* [**vlan** *vlan-id*] | [**tunnel** *number*]}
- **3. service-policy** [**type qos**] {**input** | **output**} *policy-map-name* [**no-stats**]
- **4. show policy-map [interface** *interface |* **vlan** *vlan\_id*] [**input** | **output**] [**type qos** | **queuing**] [**class** [**type qos** | **queuing**] *class-map-name*]
- **5. copy running-config startup-config**

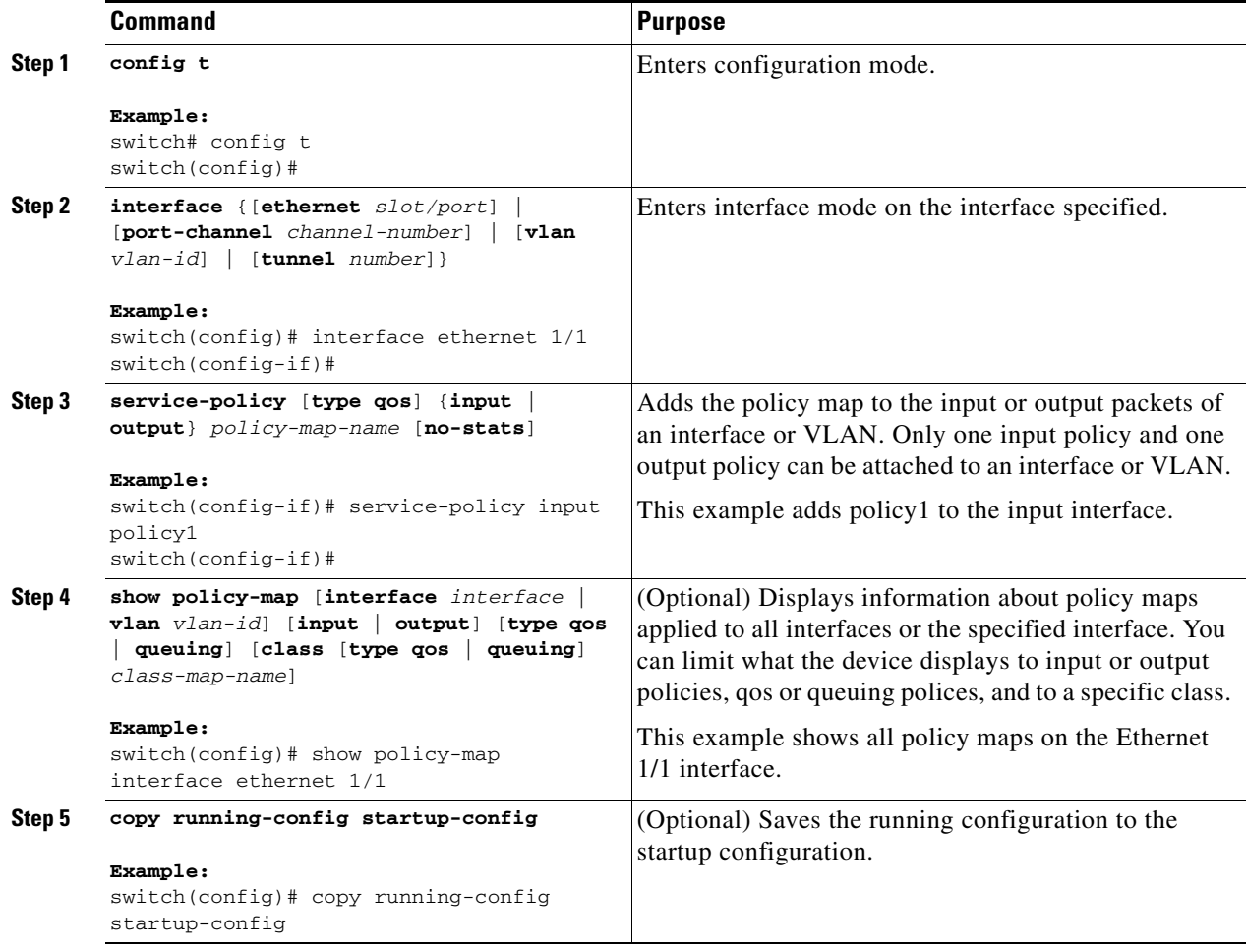

# <span id="page-20-0"></span>**Feature History for Using Modular QoS CLI**

[Table 2-7](#page-20-1) lists the release history for this feature.

#### <span id="page-20-1"></span>*Table 2-7 Feature History for Modular QoS CLI*

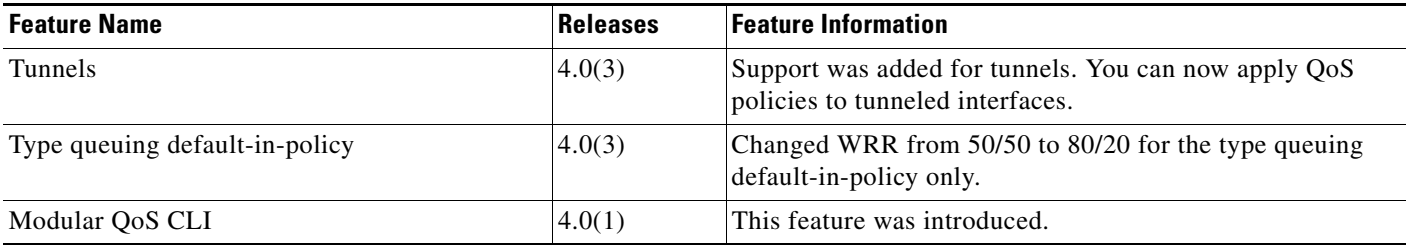